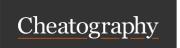

by itsellej via cheatography.com/55812/cs/14830/

## **SETTING UP A REPOSITORY**

#### Git init

#### git init

Creates a new repository in a directory

## Git clone

## git clone [url] [new directory name]

Clone a repo into a new directory

#### git clone [url]

Clone a repo into the current directory

#### **SAVING CHANGES**

#### Git add

# git add [file name]

Add files to staging area

## git add.

Add all changed files to staging area

## git add '\*[file type]'

Example "git add \*.txt" to add only text files to the staging area

# git add [directory]

Stages changes of files in a directory

https://www.atlassian.com/git/tutorials/saving-changes#git-add

## Git reset

# git reset HEAD [file name]

Resets file in working directory to be the same as the HEAD (last) commit

## git reset [commit ID]

Resets files in working directory to be the same as the commit specified

## Git commit

## git commit

Opens atom, so you can add a commit message on top line. Remember to save

#### git commit -m ["commit message"]

Add commit message using the command line

## git commit -a -m ["commit message"]

Commits changed tracked files

\* Style guide for writing commit messages: http://udacity.github.io/git-styleguide/

Keep commits small. Make one commit per logical change. Messages written in present tense.

https://www.atlassian.com/git/tutorials/saving-changes#git-commit

## Git diff

#### git diff

Display changes to files in working directory (not staged)

#### git diff --staged

Display changes to staged files

\*\*git diff [commit id 1] [commit id 2]

Compare two commits

#### git diff HEAD

Display changes between staged and unstaged file changes

Compare changes between files

## **UNDOING CHANGES**

## git clean

# git clean -n

Dry run. Does not delete files, but shows which files would be deleted

#### git clean -f

Initiates the actual deletion of untracked files

git clean -d

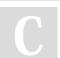

By **itsellej** cheatography.com/itsellej/

Published 5th March, 2018. Last updated 5th March, 2018. Page 1 of 5.

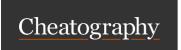

by itsellej via cheatography.com/55812/cs/14830/

## git clean (cont)

Remove any untracked directories. Use in combination with previous commands above

- Command works on untracked files (not added to staging area yet)
- Hard filesystem deletion
- Works on files, not directories

https://www.atlassian.com/git/tutorials/undoing-changes/git-clean

#### git revert

## git commit HEAD

Reverses most recent commit

# git commit [commit ID]

Reverses changes made associated with a specific commit ID

## git commit [commit ID] --no-edit

Will not open the editor. Default command will open editor

- Inverts changes made from the previous commit
- History of commits is not lost
- Good for shared repos

https://www.atlassian.com/git/tutorials/undoing-changes/git-revert

# **REWRITING HISTORY**

## git commit --amend

# git commit --amend m [new commit message]\*

Edit the commit message on last commit

## git commit --amend --no-edit

Adding forgotten staged files to recent commit with no commit message

#### git commit --amend

Take most recent commit and add new staged changes to it

- Run when nothing is staged\*
- Amended commits are new commits. Previous commit will no longer be available
- Don't use on public commits which other devs have based their work on

https://www.atlassian.com/git/tutorials/rewriting-history

# **COLLABORATING AND SYNCING - GITHUB**

#### Git remote

#### git remote

Check if you have any remote repositories. *Exception* - if you have cloned a repo, command will return original repo as a remote repo

#### git remote -v

Displays the full path to the remote repo

## git remote add origin [github url]

Add a remote repo. Origin = name of remote repo. Can add alternative name instead of origin

#### git remote [url] [branch name]

Point remote branch to correct url

#### git remote rm [remote repo name]

Remove connection to remote repo specified

#### git remote rename [remote repo name] [new name]

Rename a remote repo

When you have multiple branches, you can:

- merge all branches into your local repo, and push to remote repo, or;
- push individual branches from local to remote repo

https://www.atlassian.com/git/tutorials/syncing#git-remote

#### Git fetch

## git fetch [remote repo name]

Retrieve all branches from remote repo

## git fetch [remote repo name] [branch]

Retrieve all commits on remote's (origin) master branch\*. Use when both local and remote have changes the other does not have

git fetch --dry-run

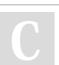

By **itsellej** cheatography.com/itsellej/

Published 5th March, 2018. Last updated 5th March, 2018. Page 2 of 5.

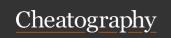

by itsellej via cheatography.com/55812/cs/14830/

## Git fetch (cont)

See changes to the remote repo before pulling into local repo

- Use to see what everybody else has been working on
- Fetched content is represented as a remote branch. Does not affect local repo
- Follow with git merge origin/master to merge remote repo changes to local repo
- Then push new merge commit back to the remote repo
- git push origin master

https://www.atlassian.com/git/tutorials/syncing#git-fetch

## Git pull

#### git pull [remote repo]

Pull changes from remote repo to your local repo. Fast forward merge. Alternative is **git fetch** 

# git pull [remote repo]/[branch name]

Pull changes from remote repo branch to your local repo

## git pull --rebase [remote repo]\*

Pull and merge remote into local

- To be used if remote repo may have changes in the form of merged commits
- Git pull command = git fetch and git merge
- using rebase ensures a linear history by preventing unnecessary merge commits
- can use following command to ensure git pull uses rebase automatically, instead of merge:

git config --global branch.autosetuprebase always

https://www.atlassian.com/git/tutorials/syncing#git-pull

# git push

#### git push [remote repo] [branch name]

Push commits from local repo to remote repo. *Example: git push origin master* 

## git push [remote repo] --all

Push commits from all local branches to remote repo

# git push [remote repo] --tags\*

Sends all of your local tags to the remote repository

- Tags are not automatically pushed with other git push commands

https://www.atlassian.com/git/tutorials/syncing#git-push

## **INSPECTING A REPOSITORY**

## Git shortlog & git log

#### git shortlog

Alphabetical list of names and commit messages made by each person

#### git shortlog -s -n

Displays the number of commits made next to each person's name

#### ait loc

Shows all commits made. Full history

## git log - stat

Displays names of files changed during the commits

#### git log --graph

Visual representation of branches, including commits

## git log --graph --oneline

Condensed visual representation of branches, including commits

# git log -n [number]

Displays specified number of commits only

# git log -p [commit id]

Displays changes made to the file(s)

#### git log -patch [commit id]

Displays changes made to the file(s)

#### git log -p -w

Ignores whitespace changes

## git log -p [file/directory]

Displays change history of file or directory

## git log --author=[name]

Filter by author name. Show only their commits

# git log --author="full name"

Filter by author's full name. Show only their commits

# git log --author="[person 1]\|[person 2]"

Show commits by either person 1 or person 2

# git log --grep="Search term"

Show commits which contain the search term only in the commit message

# git log --after="[date]"

Display commits made after a certain date

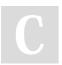

By **itsellej** cheatography.com/itsellej/

Published 5th March, 2018. Last updated 5th March, 2018. Page 3 of 5.

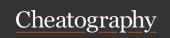

by itsellej via cheatography.com/55812/cs/14830/

## Git shortlog & git log (cont)

git log --before="[date]"

Display commits made before a certain date

git log --after="[date]" --before="[date]"

Display commits made after but before a certain date

git log -- [file name 1] [file name 2]

Display history related to file or files

git log --branches= \*

View commits across all branches

Displays list of commits made.

- Down arrow scrolls through commit history.
- Press q to exit.
- date format = yy-m-d

https://www.atlassian.com/git/tutorials/git-log

#### Git status

git status

List which files are staged, unstaged, and untracked.

## Git show

git show

Display changes made in the last commit

git show [commit id]

Display changes made in a specific commit

git show HEAD

Show details of the commit HEAD is currently pointing at

# **USING BRANCHES**

## Git branch

git branch

List of branches in repository

git branch [new branch name]

Creates a new branch

git branch [new branch name] [commit id]

Creates a new branch and points it to the commit specified

git branch -d [branch name]

Deletes a branch. Use -D to force delete

git branch -m [new name]

Rename an existing branch

git branch -a

List all remote branches

https://www.atlassian.com/git/tutorials/using-branches

## Git checkout

git checkout [branch name]

Switch to working on another branch

git checkout -b [new branch name]

Create a new branch and switch to it

git checkout [commit id]

Viewing how files were when the commit was created

git checkout HEAD [filename]

Use with unstaged changes. Restore file in working directory to how it is at the last commit

https://www.atlassian.com/git/tutorials/using-branches/git-checkout

## Git merge

git merge [branch name]

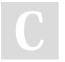

By **itsellej** cheatography.com/itsellej/ Published 5th March, 2018. Last updated 5th March, 2018. Page 4 of 5.

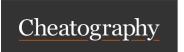

by itsellej via cheatography.com/55812/cs/14830/

# Git merge (cont)

[Branch name] is name of branch that will be merged into receiving branch (where HEAD is currently pointing to

- Integrate independent lines of development, created by git branch, and integrate them into a single branch
- use git status to ensure HEAD is pointing to merge receiving branch
- use git fetch to ensure all branches are up to date with remote changes

https://www.atlassian.com/git/tutorials/using-branches/git-merge

#### OTHER

# Git tag

git tag

Displays all current tags

git tag -a [new tag name]

Create a new tag at current commit

# git tag -a [new tag name] [7 digits of commit id]

Create a new tag at a previous commit

# git tag -d [tag name]

Delete a tag

- Purpose: to point out particular commits / make them stand out
- Example: label with a version number
- Tag stays locked to a commit

# git rebase

git rebase -i HEAD~[num]

Merge a number [num] of commits\*. Creates a new commit id

\*HEAD points to the current location

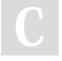

By **itsellej** cheatography.com/itsellej/

Published 5th March, 2018. Last updated 5th March, 2018. Page 5 of 5.